# Advanced Effects with HTML5 Media Technologies

Session 604 Vicki Murley Safari Technologies Evangelist

These are confidential sessions—please refrain from streaming, blogging, or taking pictures

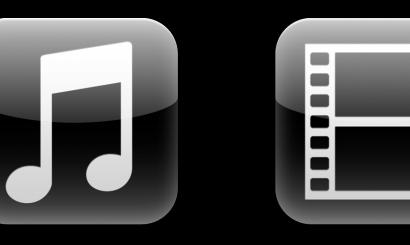

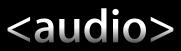

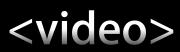

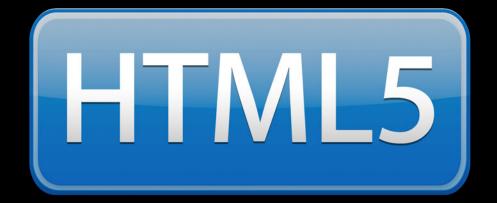

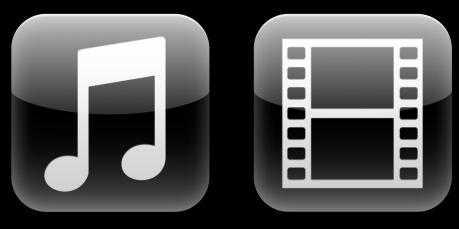

# <audio> <video>

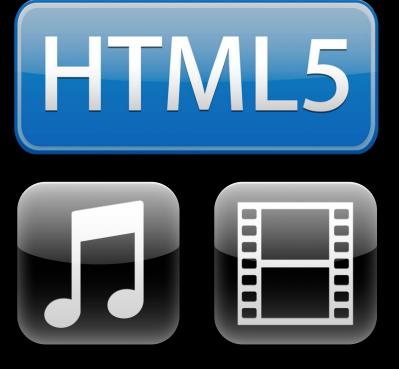

# <audio> <video>

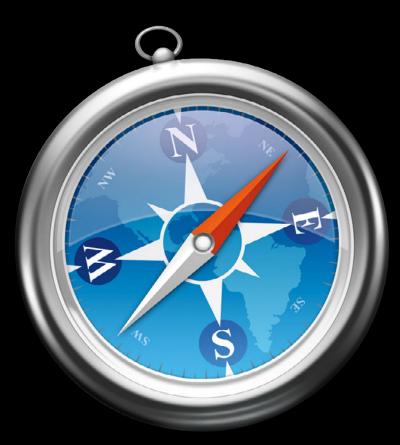

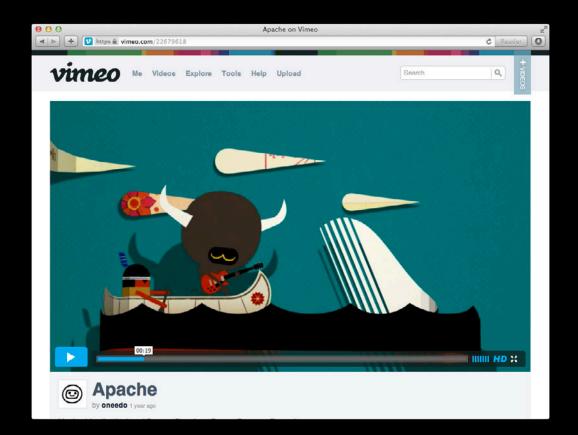

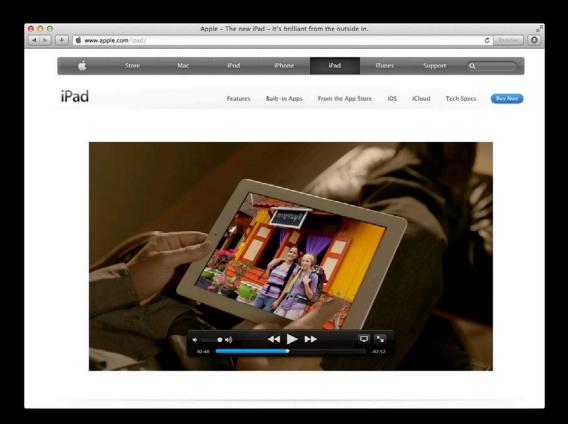

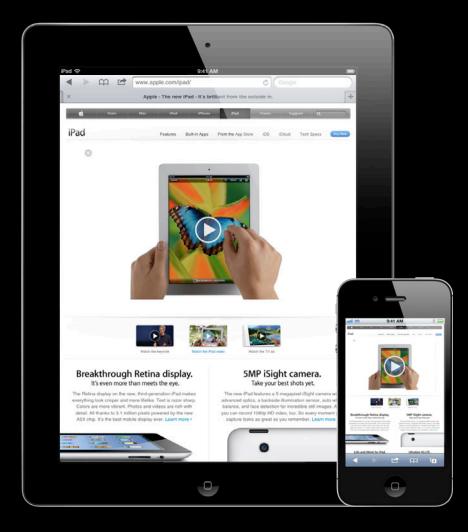

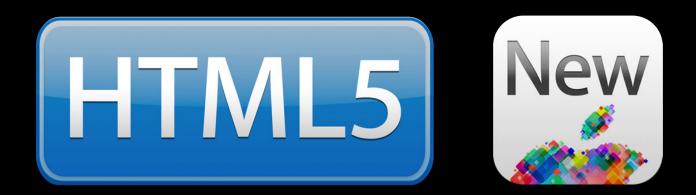

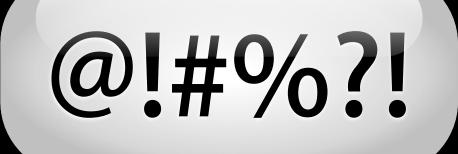

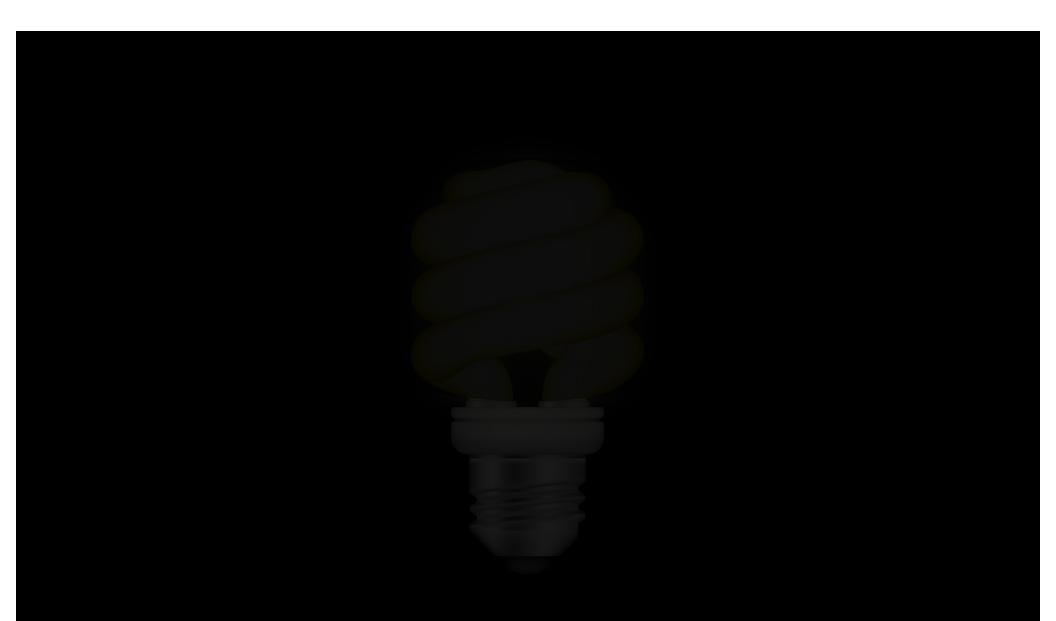

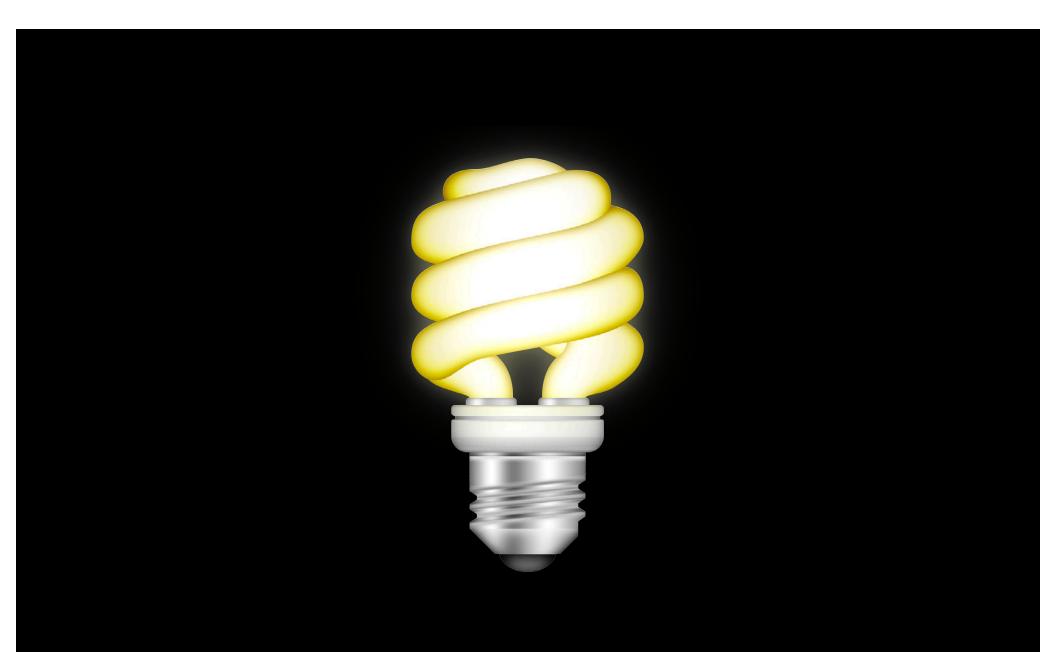

Synchronize multiple media elements

Synchronize multiple media elements

Implement fullscreen interfaces

Synchronize multiple media elements

Implement fullscreen interfaces

Augment your interface with audio

Synchronize multiple media elements

Implement fullscreen interfaces

Augment your interface with audio

# When Perfect Sync Is Required Sophisticated decoration

Untitled

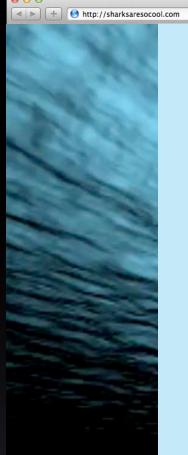

#### Sharks

Sharks are a group of fishes characterized by a cartilaginous skeleton, five to seven gill slits on the sides of the head, and pectoral fins that are not fused to the head. Modern sharks are classified within the clade Selachimorpha (or Selachii), and are the sister group to the rays. However, the term "shark" has also been used for extinct members of the suborder Elasmobranchii outside the Selachimorpha, such as Cladoselache and Xenacanthus. Under this broader definition, the earliest known sharks date from more than 420 million years ago.

Since that time, sharks have diversified into over 400 species. They range in size from the small dwarf lanternshark (Etmopterus perryi),

a deep sea species of only 17 centimetres (6.7 in) in length, to the whale shark (Rhincodon typus), the largest fish in the world, which reaches approximately 12 metres (39 ft). Despite its size, the whale shark feeds only on plankton, squid, and small fish by filter feeding. Sharks are

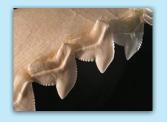

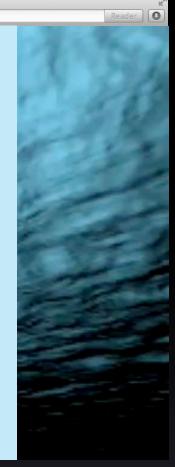

#### When Perfect Sync Is Required Adding a sign language track

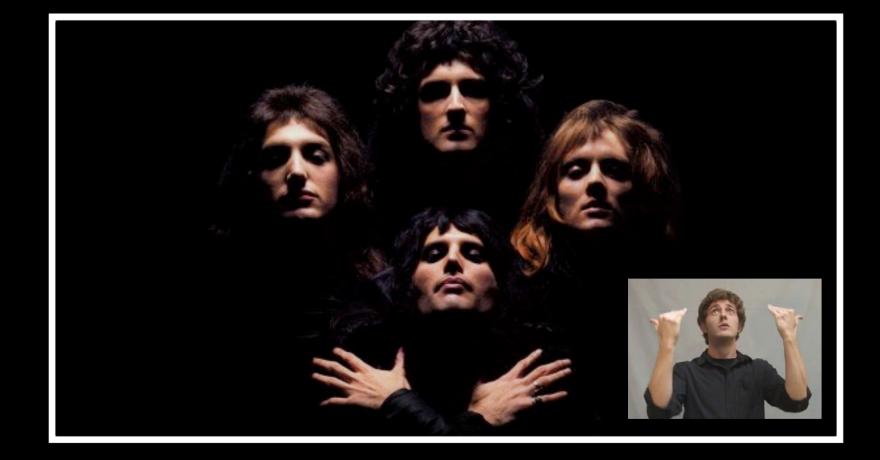

### When Perfect Sync Is Required Comparing two similar events

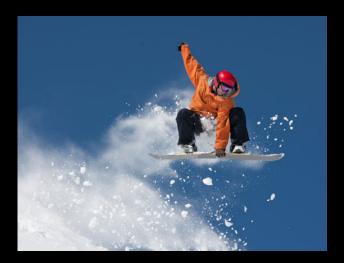

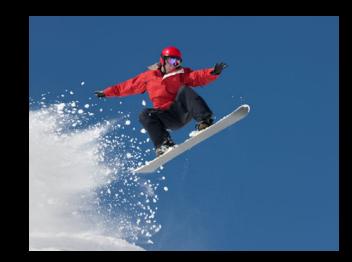

#### When Perfect Sync Is Required Substituting an alternate audio track

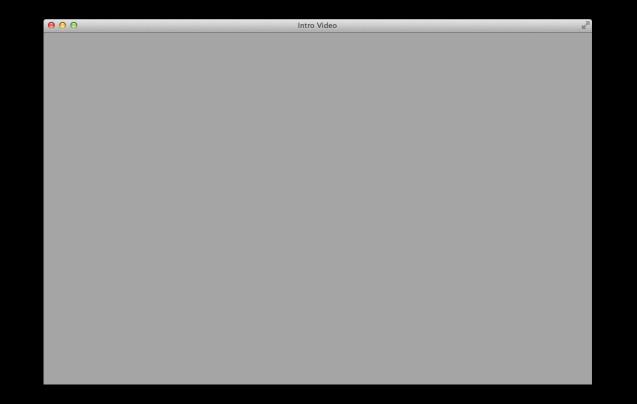

#### When Perfect Sync Is Required Substituting an alternate audio track

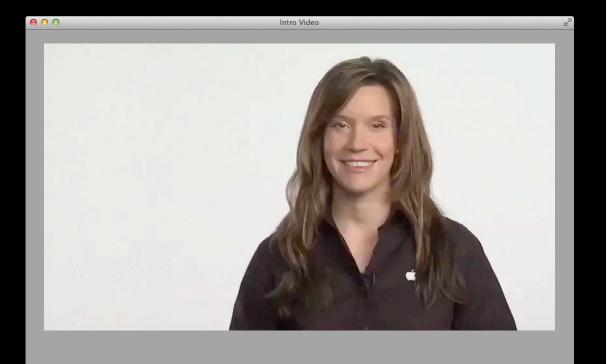

## Keeping Playback in Perfect Sync Maybe I'll try...

#### Starting the video

```
// user has tapped PLAY
var myVideos = document.getElementsByTagName("video");
for (int i = 0; i < myVideos.length; i++) {
    myVideos[i].play();
}</pre>
```

## Keeping Playback in Perfect Sync Maybe I'll try...

#### Starting the video

```
// user has tapped PLAY
var myVideos = document.getElementsByTagName("video");
for (int i = 0; i < myVideos.length; i++) {
    myVideos[i].play();
}</pre>
```

- Script execution takes a finite, unpredictable amount of time
- Media playback is not blocked by script execution

• Determining when all videos have enough data buffered to play

- Determining when all videos have enough data buffered to play
- Changing playbackRate, for slow motion or fast-forwarding

- Determining when all videos have enough data buffered to play
- Changing playbackRate, for slow motion or fast-forwarding
- Dealing with unexpected stalls on a single video

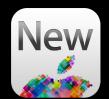

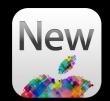

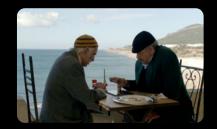

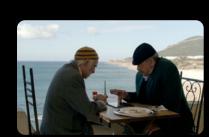

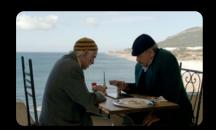

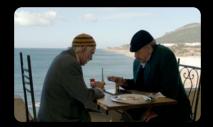

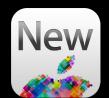

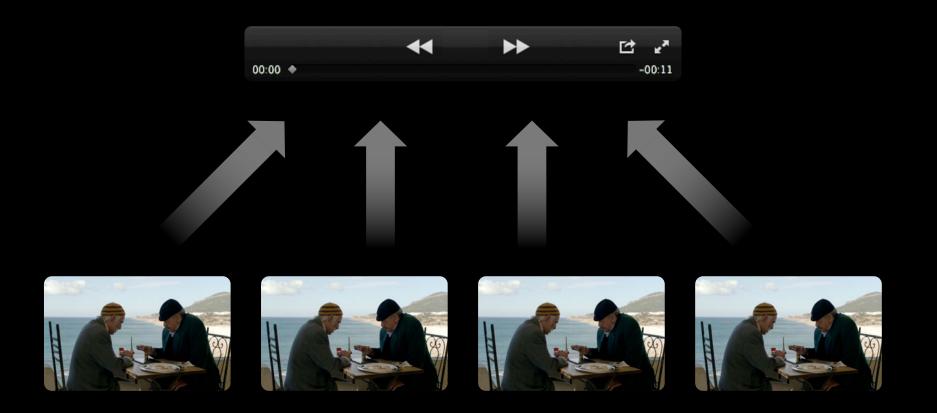

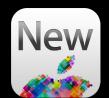

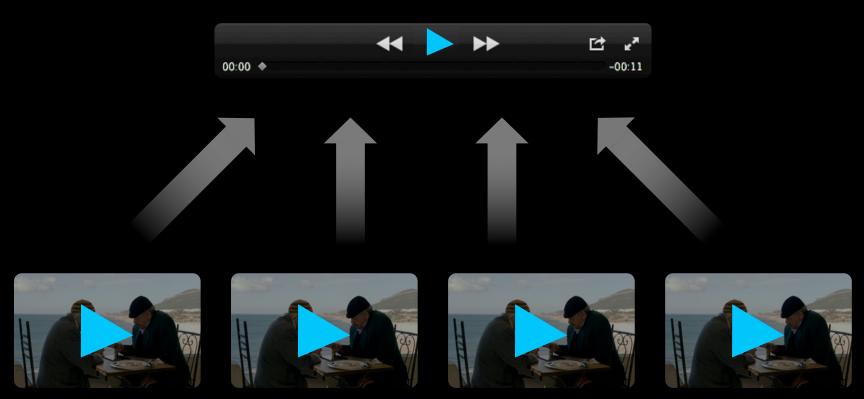

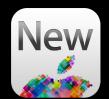

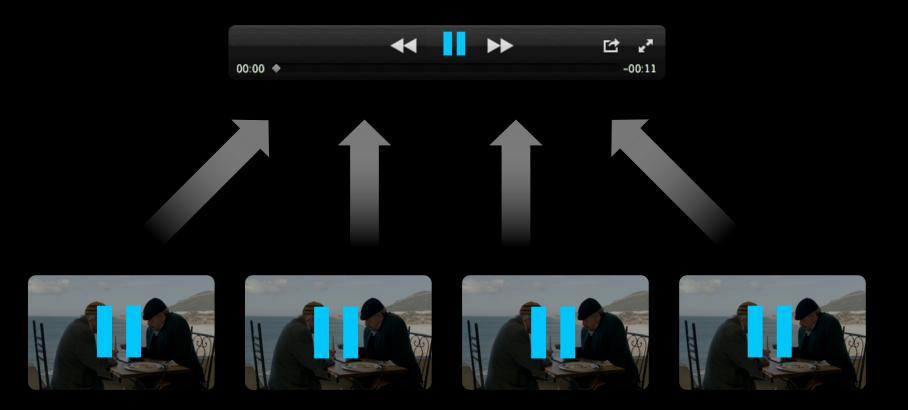

Use familiar <audio> and <video> API

Use familiar <audio> and <video> API

#### **Functions**

play()
pause()
canPlayType()

Use familiar <audio> and <video> API

#### **Functions**

play()
pause()
canPlayType()

#### Attributes

currentTime duration ended muted paused playbackRate played volume

Use familiar <audio> and <video> API

#### **Functions**

play()
pause()
canPlayType()

#### Attributes

currentTime duration ended muted paused playbackRate played volume

#### **Events**

abort canplay canplaythrough durationchange emptied ended error loadeddata loadedmetadata loadstart

. . . .

# **Media Controllers**

Use familiar <audio> and <video> API

#### **Functions**

play()
pause()
canPlayType()

#### Attributes

currentTime duration ended muted paused playbackRate played volume loop autoplay

#### **Events**

abort canplay canplaythrough durationchange emptied ended error loadeddata loadedmetadata loadstart

. . . .

# **Media Controllers**

Use familiar <audio> and <video> API

#### **Functions**

play()
pause()
canPlayType()

#### Attributes

currentTime duration ended muted paused playbackRate played volume

autoplay

#### **Events**

abort canplay canplaythrough durationchange emptied ended error loadeddata loadedmetadata loadstart

. . . .

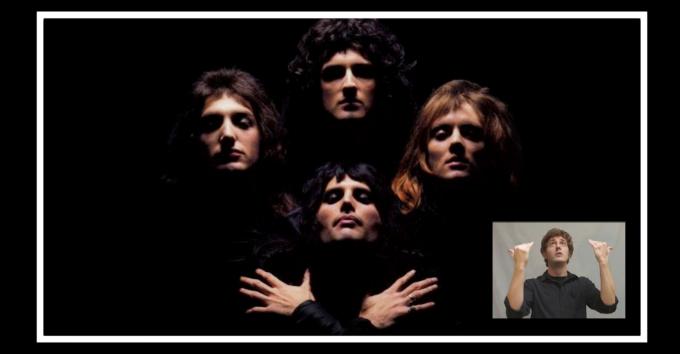

• Set the mediagroup attribute on all slaved elements

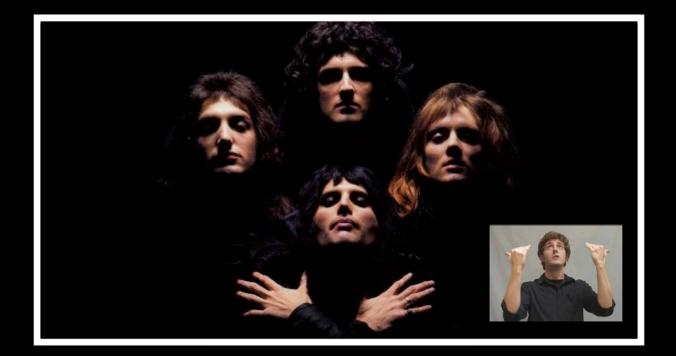

• Set the **mediagroup** attribute on all slaved elements

<video src="bohemian-rhapsody.mp4" width="1280" height="720"> Sorry, your browser can't display the HTML5 video element. </video>

<video src="sign-language.mp4" width="300" height="200"> </video>

• Set the **mediagroup** attribute on all slaved elements

```
<video src="bohemian-rhapsody.mp4" width="1280" height="720"
mediagroup="videoController" >
Sorry, your browser can't display the HTML5 video element.
</video>
```

```
<video src="sign-language.mp4" width="300" height="200"
mediagroup="videoController" >
</video>
```

• Set the **mediagroup** attribute on all slaved elements

```
<video src="bohemian-rhapsody.mp4" width="1280" height="720"
mediagroup="videoController" >
Sorry, your browser can't display the HTML5 video element.
</video>
```

```
<video src="sign-language.mp4" width="300" height="200"
mediagroup="videoController" >
</video>
```

• Access the controller on any slaved element to control them all

```
var myVideo = document.getElementsByTagName("video")[0];
var myController = myVideo.controller;
myController.play();
myController.pause();
```

# Setting up a Media Controller In JavaScript

Create a media controller object
 var myController = new MediaController();

# Setting up a Media Controller In JavaScript

• Create a media controller object

var myController = new MediaController();

• Set the controller on any media element

document.querySelector("video").controller = myController; document.getElementsByTagName("video")[1].controller = myController;

# Setting up a Media Controller In JavaScript

• Create a media controller object

var myController = new MediaController();

• Set the controller on any media element

```
document.querySelector("video").controller = myController;
document.getElementsByTagName("video")[1].controller = myController;
```

• Control all media with a single controller

```
myController.play();
myController.pause();
```

# Demo Synchronizing video playback with a media controller

**Beth Dakin** Safari and WebKit Engineer

# New Ways to Integrate Media with HTML5

Synchronize multiple media elements

Implement fullscreen interfaces

Augment your interface with audio

# New Ways to Integrate Media with HTML5

Synchronize multiple media elements

Implement fullscreen interfaces

Augment your interface with audio

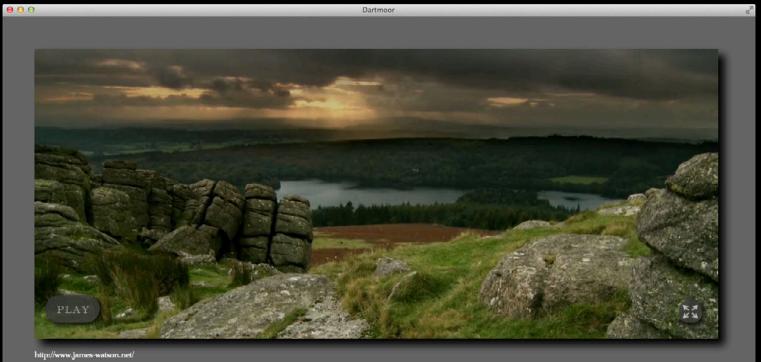

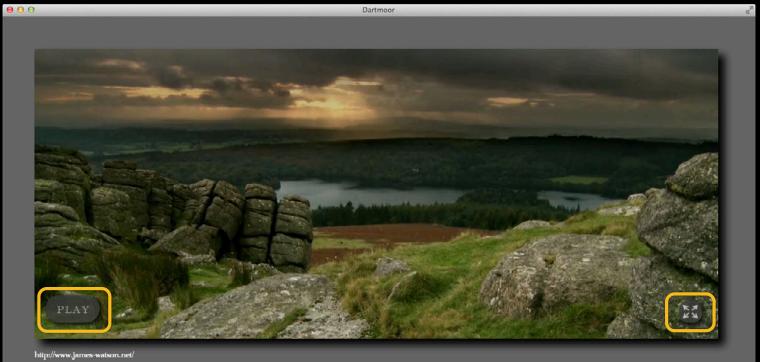

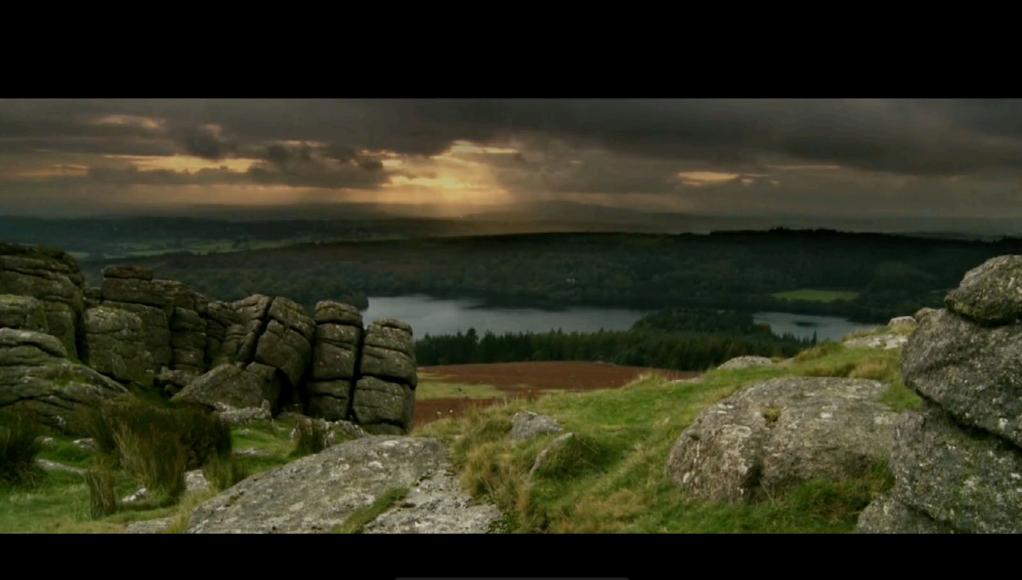

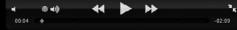

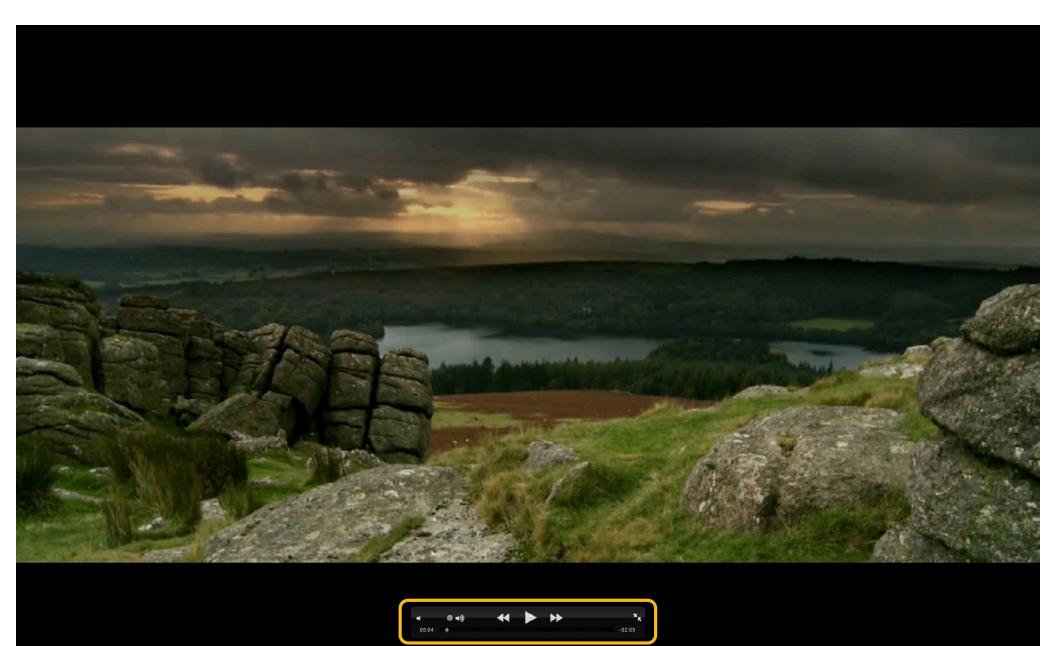

#### Implementing Fullscreen Interfaces Learn how to...

# Implementing Fullscreen Interfaces Learn how to...

• Enter and exit fullscreen mode

# Implementing Fullscreen Interfaces Learn how to...

- Enter and exit fullscreen mode
- Define a custom appearance or behavior for the fullscreen element

• Fetch the element and request fullscreen for it

• Fetch the element and request fullscreen for it

document.getElementById("main").webkitRequestFullscreen();

• Fetch the element and request fullscreen for it

document.getElementById("main").webkitRequestFullscreen();

• Fetch the element and request fullscreen for it

document.getElementById("main").webkitRequestFullscreen();

https://dvcs.w3.org/hg/fullscreen/raw-file/tip/Overview.html

• Fetch the element and request fullscreen for it

document.getElementById("main").webkitRequestFullscreen();

• Takes over the screen from which the request initiated

• Fetch the element and request fullscreen for it

document.getElementById("main").webkitRequestFullscreen();

- Takes over the screen from which the request initiated
- Must be triggered by an explicit user action
  - A mousemove event does not qualify

• Fetch the element and request fullscreen for it

document.getElementById("main").webkitRequestFullscreen();

- Takes over the screen from which the request initiated
- Must be triggered by an explicit user action
  - A mousemove event does not qualify

• Case matters!

• Fetch the element and request fullscreen for it

document.getElementById("main").webkitRequestFullscreen();

- Takes over the screen from which the request initiated
- Must be triggered by an explicit user action
  - A mousemove event does not qualify
- Case matters!

# Entering and Exiting Fullscreen Mode

Going back to the page view

document.webkitExitFullscreen();

• Also requires an explicit user action

document.webkitExitFullscreen();

- Also requires an explicit user action
  - The initial click to enter fullscreen mode qualifies

document.webkitExitFullscreen();

- Also requires an explicit user action
  - The initial click to enter fullscreen mode qualifies

document.webkitExitFullscreen();

• Case matters!

- Also requires an explicit user action
  - The initial click to enter fullscreen mode qualifies

document.webkitExitFullscreen();

• Case matters!

# Entering and Exiting Fullscreen Mode Detecting fullscreen changes

• A single event listener for exiting or entering fullscreen mode

• A single event listener for exiting or entering fullscreen mode

webkitfullscreenchange

• A single event listener for exiting or entering fullscreen mode

var main = document.getElementById("main");
main.addEventListener('webkitfullscreenchange',addKeyListeners,false);

- A single event listener for exiting or entering fullscreen mode
  - var main = document.getElementById("main");
    main.addEventListener('webkitfullscreenchange',addKeyListeners,false);
- Check for a fullscreen element to determine enter vs. exit

• A single event listener for exiting or entering fullscreen mode

```
var main = document.getElementById("main");
main.addEventListener('webkitfullscreenchange',addKeyListeners,false);
```

```
• Check for a fullscreen element to determine enter vs. exit
```

```
function addKeyListeners() {
    if (document.webkitFullscreenElement) {
        // entering fullscreen mode
        document.addEventListener('keydown',handleKeyPress,false);
    }
    else {
        // exiting fullscreen mode
        document.removeEventListener('keydown',handleKeyPress,false);
    }
}
```

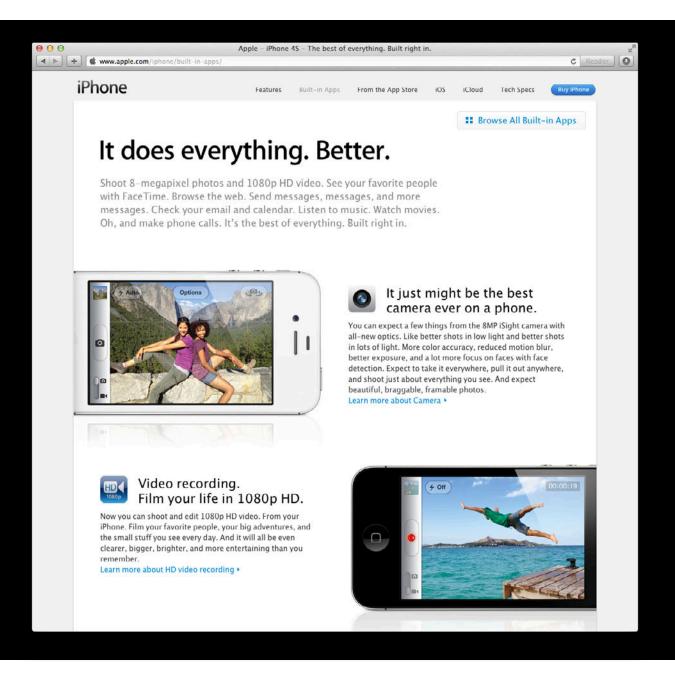

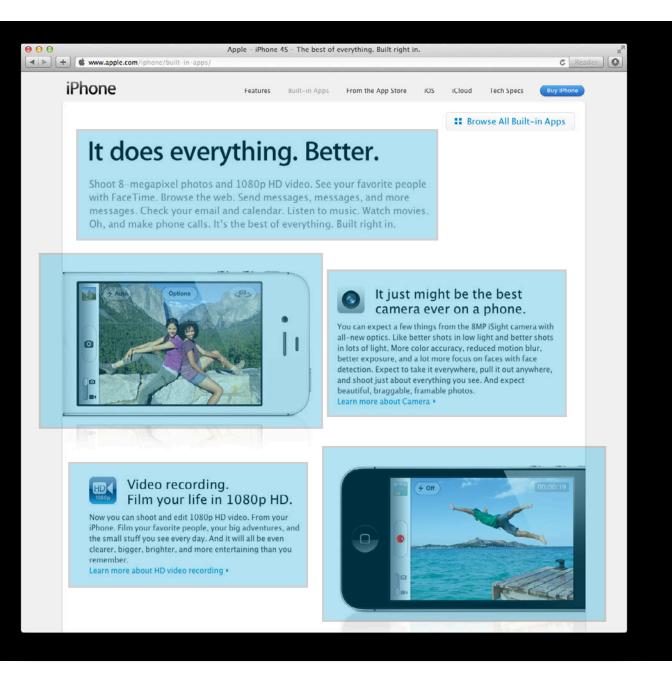

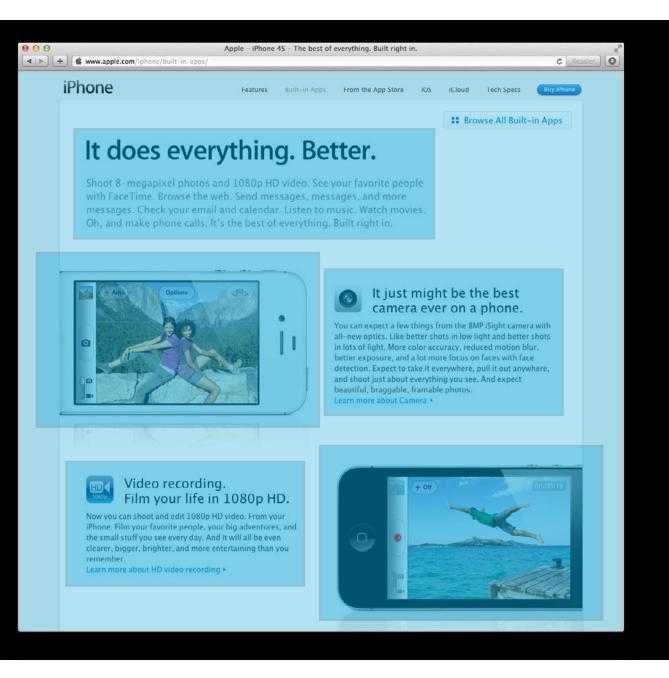

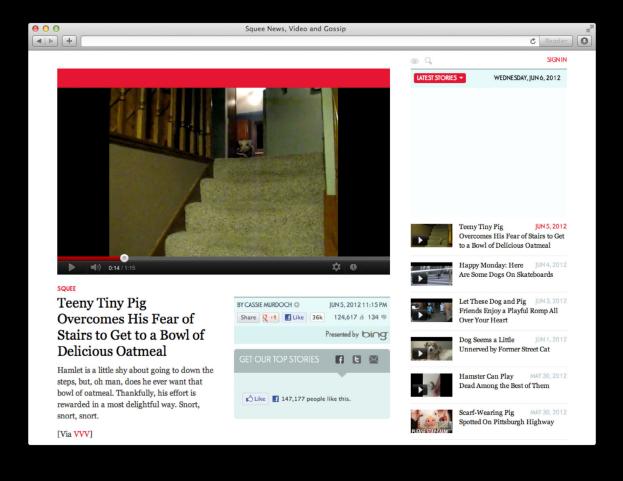

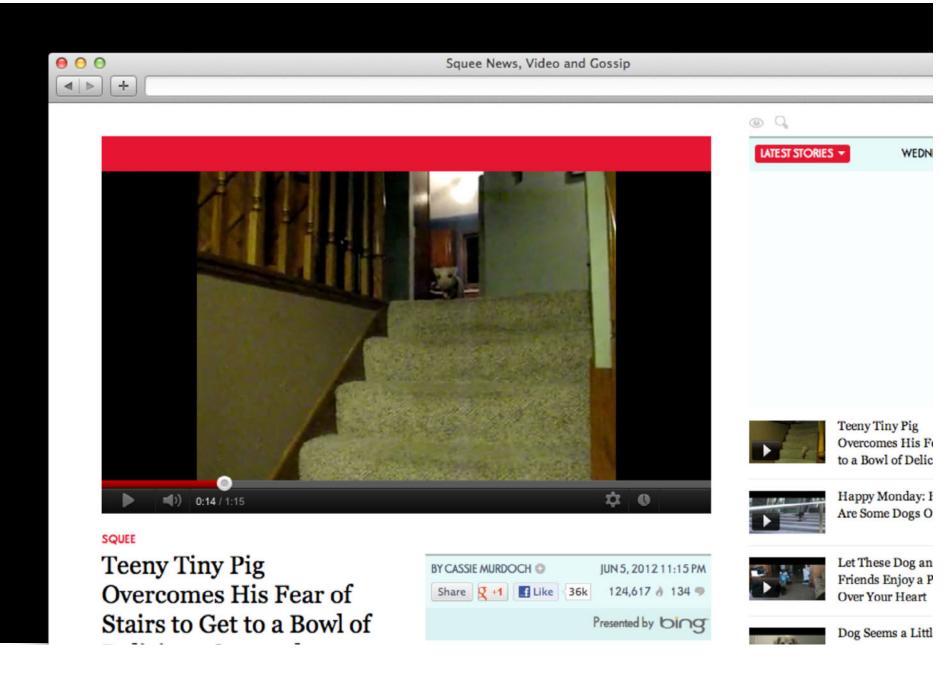

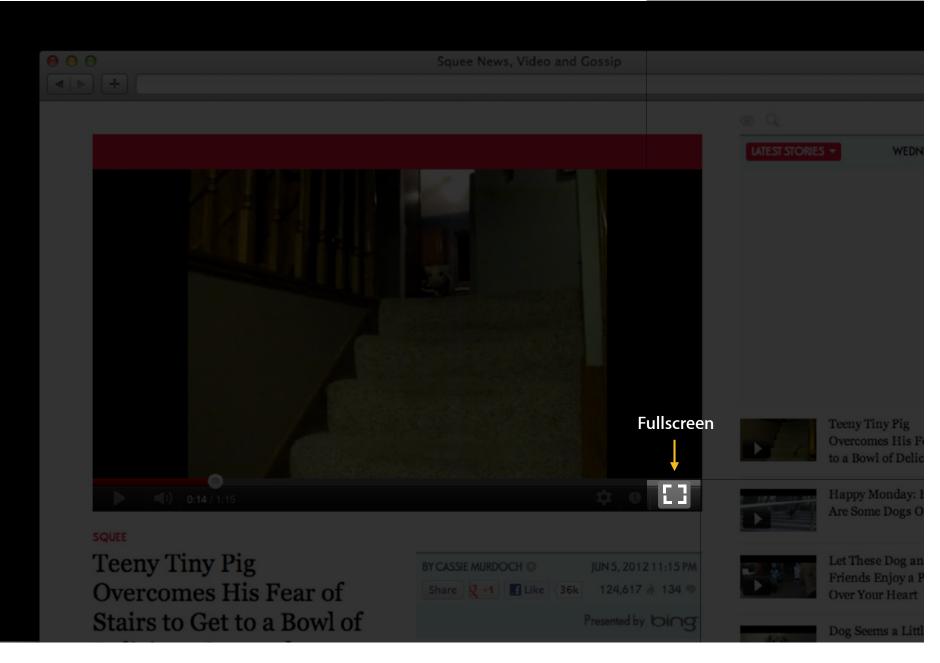

## Entering and Exiting Fullscreen Mode You are in control

- iframes cannot take themselves fullscreen by default
- Add the webkitAllowFullscreen attribute to allow fullscreen for iframes

## Entering and Exiting Fullscreen Mode You are in control

- iframes cannot take themselves fullscreen by default
- Add the webkitAllowFullscreen attribute to allow fullscreen for iframes

<iframe webkitAllowFullscreen src="http://a-trusted-video-site.com">

## Entering and Exiting Fullscreen Mode You are in control

- iframes cannot take themselves fullscreen by default
- Add the webkitAllowFullscreen attribute to allow fullscreen for iframes

<iframe webkitAllowFullscreen src="http://a-trusted-video-site.com">
<iframe src="http://lose-20-pounds-in-a-day.com">

- iframes cannot take themselves fullscreen by default
- Add the webkitAllowFullscreen attribute to allow fullscreen for iframes

<iframe webkitAllowFullscreen src="http://a-trusted-video-site.com">

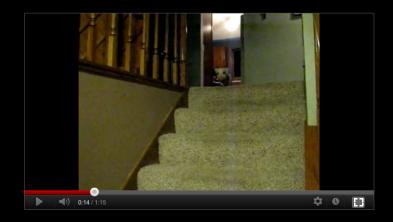

document.webkitFullscreenEnabled

- iframes cannot take themselves fullscreen by default
- Add the webkitAllowFullscreen attribute to allow fullscreen for iframes
  - <iframe webkitAllowFullscreen src="http://a-trusted-video-site.com">

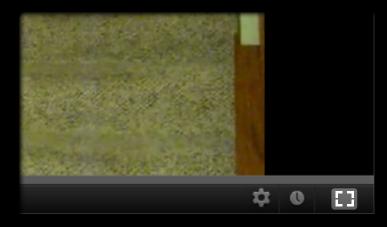

document.webkitFullscreenEnabled

- iframes cannot take themselves fullscreen by default
- Add the webkitAllowFullscreen attribute to allow fullscreen for iframes

<iframe webkitAllowFullscreen src="http://a-trusted-video-site.com">

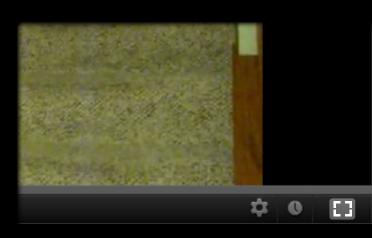

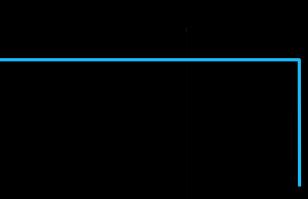

document.webkitFullscreenEnabled

- iframes cannot take themselves fullscreen by default
- Add the webkitAllowFullscreen attribute to allow fullscreen for iframes

<iframe webkitAllowFullscreen src="http://a-trusted-video-site.com">

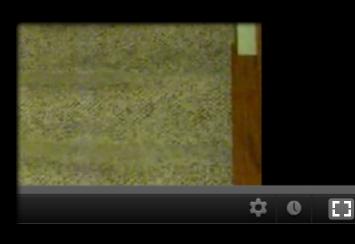

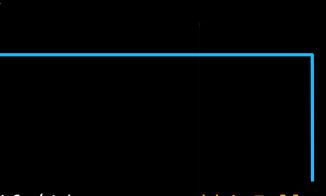

if (!document.webkitFullscreenEnabled)
// hide this button

- iframes cannot take themselves fullscreen by default
- Add the webkitAllowFullscreen attribute to allow fullscreen for iframes

<iframe webkitAllowFullscreen src="http://a-trusted-video-site.com">

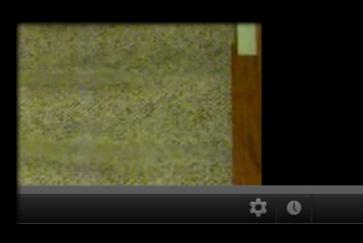

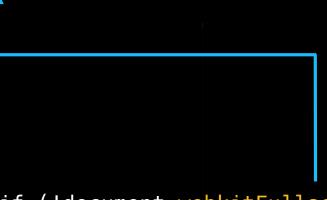

if (!document.webkitFullscreenEnabled)
// hide this button

## Implementing Fullscreen Interfaces Learn how to...

- Enter and exit fullscreen mode
- Define a custom appearance or behavior for the fullscreen element

## Implementing Fullscreen Interfaces Learn how to...

- Enter and exit fullscreen mode
- Define a custom appearance or behavior for the fullscreen element

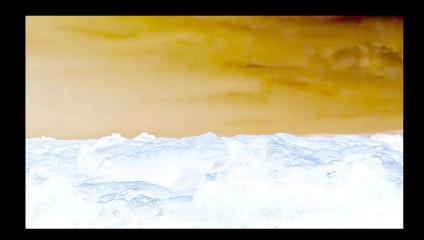

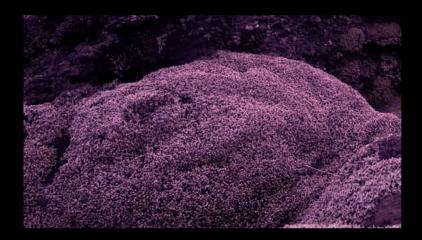

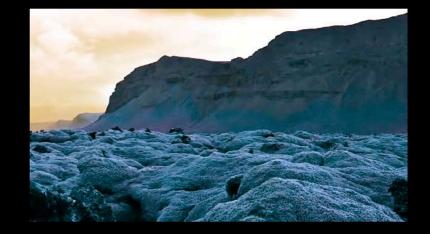

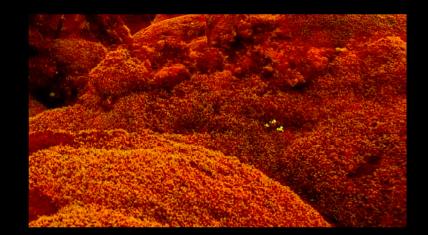

## CSS Filters Applying filter effects to any element

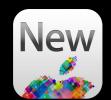

-webkit-filter:

## CSS Filters Applying filter effects to any element

-webkit-filter: saturate(0-n);

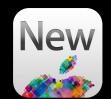

## CSS Filters Applying filter effects to any element

-webkit-filter: saturate(0-n); sepia(0-1); invert(0-1); contrast(0-n); grayscale(0-1); opacity(0-1); hue-rotate(0-360deg); blur(0-npx); brightness(0-n); drop-shadow(x0ffsetpx y0ffsetpx blurpx color);

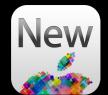

### Applying filter effects to any element

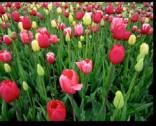

original image

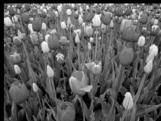

grayscale(1)

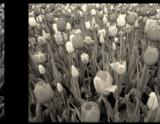

sepia(1)

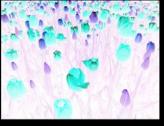

invert(1)

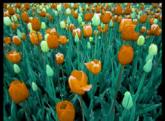

hue-rotate(45deg)

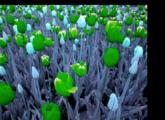

hue-rotate(90deg)

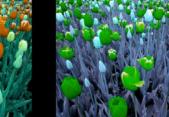

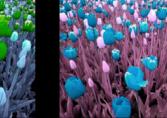

hue-rotate(210deg)

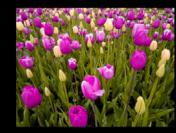

hue-rotate(320deg)

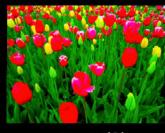

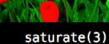

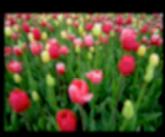

blur(3px)

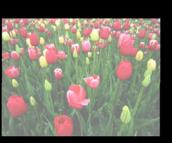

brightness(0.2)

contrast(2)

## CSS Filters Combining and animating filter functions

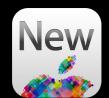

| 00 | Combined, Animated Filters | M |
|----|----------------------------|---|
|    |                            |   |
|    |                            |   |
|    |                            |   |
|    |                            |   |
|    |                            |   |
|    |                            |   |
|    |                            |   |
|    |                            |   |
|    |                            |   |
|    |                            |   |
|    |                            |   |
|    |                            |   |
|    |                            |   |
|    |                            |   |
|    |                            |   |
|    |                            |   |
|    |                            |   |
|    |                            |   |
|    |                            |   |
|    |                            |   |
|    |                            |   |
|    |                            |   |
|    |                            |   |
|    |                            |   |
|    |                            |   |

## Combining and animating filter functions

-webkit-filter: hue-rotate(320deg) contrast(2);

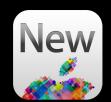

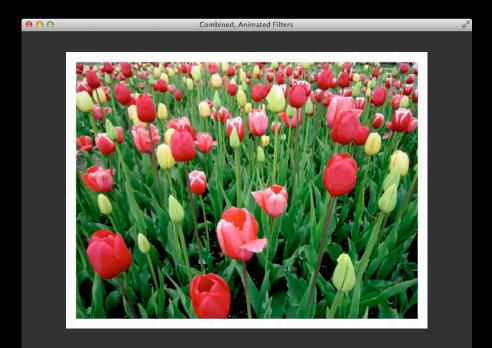

## Combining and animating filter functions

-webkit-filter: hue-rotate(320deg) contrast(2);
-webkit-transition: -webkit-filter 5s linear;

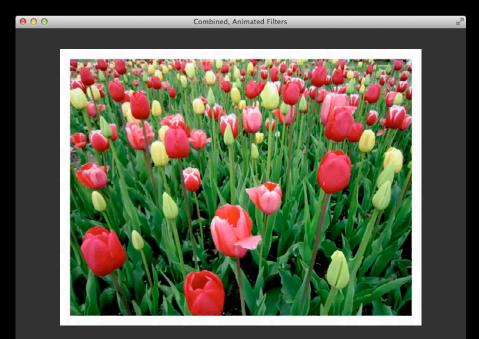

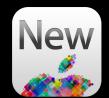

## Combining and animating filter functions

-webkit-filter: hue-rotate(320deg) contrast(2);
-webkit-transition: -webkit-filter 5s linear;

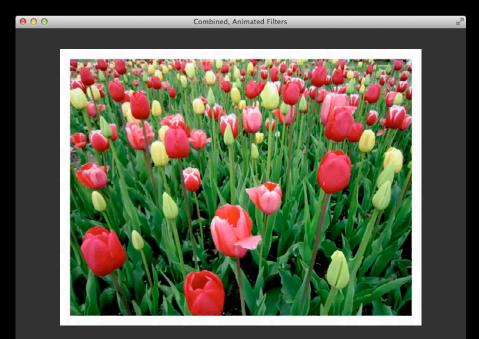

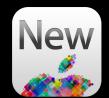

## Combining and animating filter functions

-webkit-filter: hue-rotate(320deg) contrast(2);
-webkit-transition: -webkit-filter 5s linear;

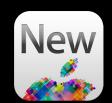

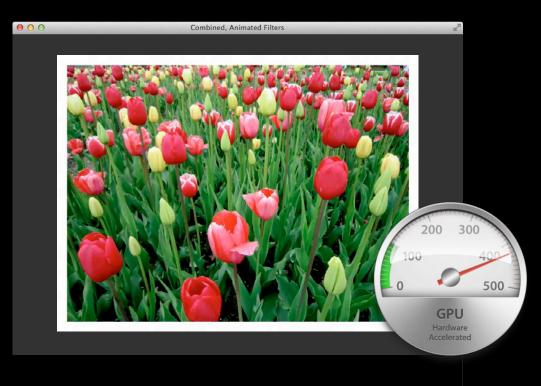

### **"SCIENTIFANTASTIC**

#### Midnight Sun | Iceland

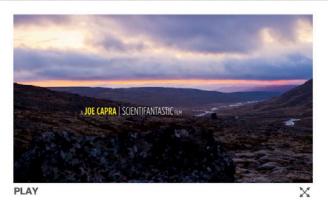

Session 604 Der

### Midnight Sun: A natural phenomenon occurring in

the summer months north of the Arctic Circle and south of the Antarctic Circle where the sun never fully sets and remains visible 24 hours a day.

### SCIENTIFANTASTIC

#### Midnight Sun | Iceland

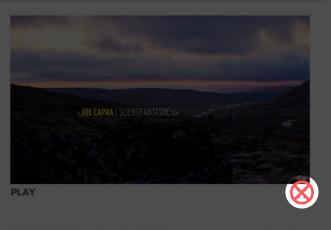

### Midnight Sun: A natural phenomenon occurring in

the summer months north of the Arctic Circle and south of the Antarctic Circle where the sun never fully sets and remains visible 24 hours a day.

# "SCIENTIFANTASTIC

#### Midnight Sun | Iceland

8

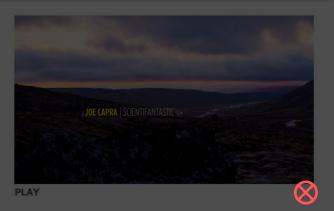

### Midnight Sun: A natural phenomenon occurring in

the summer months north of the Arctic Circle and south of the Antarctic Circle where the sun never fully sets and remains visible 24 hours a day.

## "SCIENTIFANTASTIC

#### Midnight Sun | Iceland

8

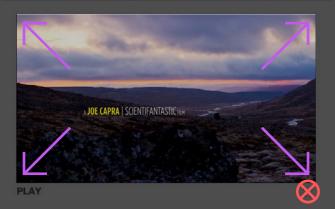

### Midnight Sun: A natural phenomenon occurring in

the summer months north of the Arctic Circle and south of the Antarctic Circle where the sun never fully sets and remains visible 24 hours a day.

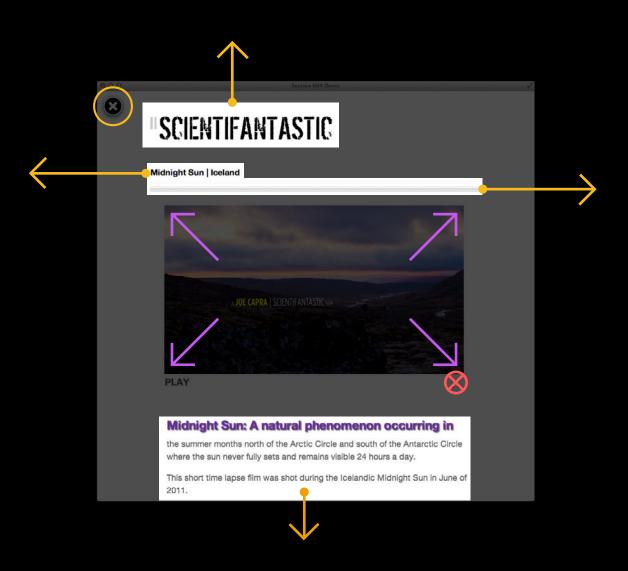

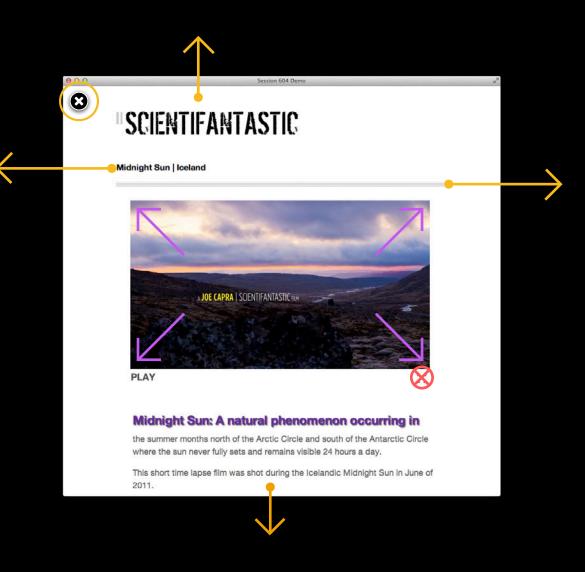

• A CSS pseudo-class for fullscreen mode

• CSS pseudo-classes are applied by the browser

• You define the appearance

- A CSS pseudo-class for fullscreen mode
  - :-webkit-fullscreen
- CSS pseudo-classes are applied by the browser
- You define the appearance

• A CSS pseudo-class for fullscreen mode

- :-webkit-fullscreen
- CSS pseudo-classes are applied by the browser

- A CSS pseudo-class for fullscreen mode
  - :-webkit-fullscreen
- CSS pseudo-classes are applied by the browser
- You define the appearance

- A CSS pseudo-class for fullscreen mode
  - :-webkit-fullscreen
- CSS pseudo-classes are applied by the browser
- You define the appearance

```
a {
color: gray;
}
```

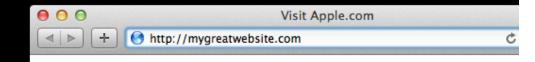

#### Go to Apple.com

A CSS pseudo-class for fullscreen mode

```
:-webkit-fullscreen
```

• CSS pseudo-classes are applied by the browser

You define the appearance

```
a {
   color: gray;
}
a:hover {
   color: white;
   background-color: darkcyan;
}
```

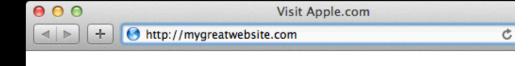

#### Go to Apple.com

- A CSS pseudo-class for fullscreen mode
  - :-webkit-fullscreen
- CSS pseudo-classes are applied by the browser
- You define the appearance

```
a {
   color: gray;
}
a:hover {
   color: white;
   background-color: darkcyan;
}
```

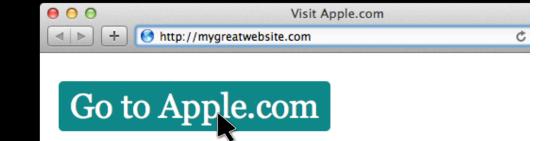

- A CSS pseudo-class for fullscreen mode
  - :-webkit-fullscreen
- CSS pseudo-classes are applied by the browser
- You define the appearance

```
a {
   color: gray;
}
a:hover {
   color: white;
   background-color: darkcyan;
```

}

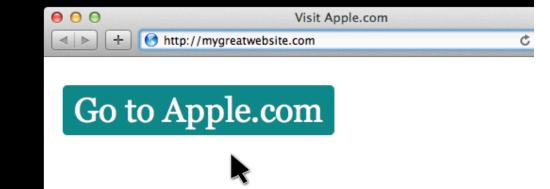

• A CSS pseudo-class for fullscreen mode

- :-webkit-fullscreen
- CSS pseudo-classes are applied by the browser
- You define the appearance

```
a {
   color: gray;
   -webkit-transition: background-color 2s, color 2s;
}
a:hover {
   color: white;
   background-color: darkcyan;
}
Go to Apple.com
```

• A CSS pseudo-class for fullscreen mode

- :-webkit-fullscreen
- CSS pseudo-classes are applied by the browser
- You define the appearance

```
a {
 color: gray;
  -webkit-transition: background-color 2s, color 2s;
                                  a:hover {
                                   color: white;
  background-color: darkcyan;
                                    Go to Apple.com
}
```

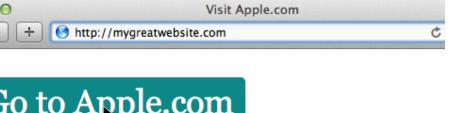

Changing the background color

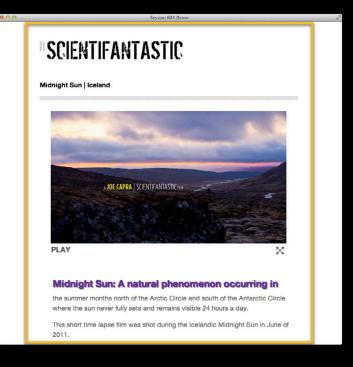

Changing the background color

```
#main {
   background-color: white;
}
```

```
// main is the element going fullscreen
#main:-webkit-fullscreen {
    background-color: black;
}
```

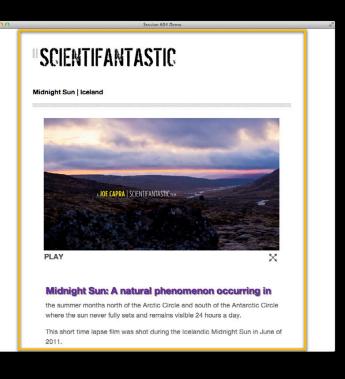

Changing the background color

```
#main {
   background-color: white;
   -webkit-transition: background-color 2s;
}
```

```
// main is the element going fullscreen
#main:-webkit-fullscreen {
   background-color: black;
}
```

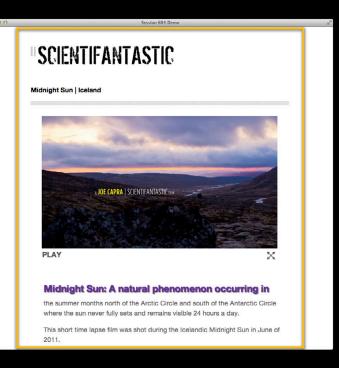

"Sliding" elements off the page
 <div id="logo"></div>

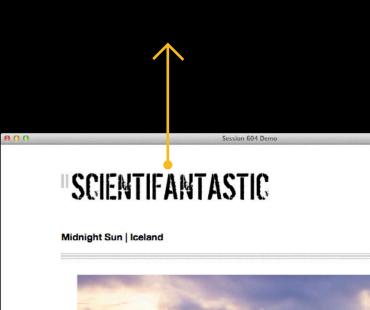

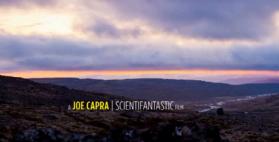

• "Sliding" elements off the page

```
<div id="logo"></div>
```

```
#logo {
   background-image:url("logo.png");
}
```

```
// #logo inside of #main,
// the element going fullscreen
:-webkit-fullscreen #logo {
    -webkit-transform: translateY(-300px);
}
```

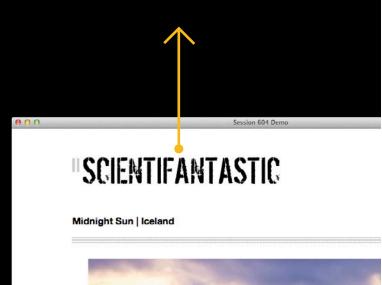

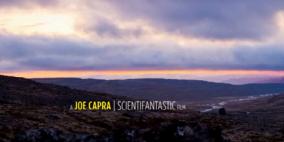

• "Sliding" elements off the page

```
<div id="logo"></div>
```

```
#logo {
   background-image:url("logo.png");
   -webkit-transition: -webkit-transform 2s;
}
```

```
// #logo inside of #main,
// the element going fullscreen
:-webkit-fullscreen #logo {
    -webkit-transform: translateY(-300px);
}
```

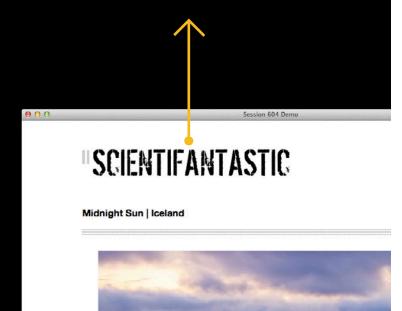

A JOE CAPRA | SCIENTIFANTASTIC PU

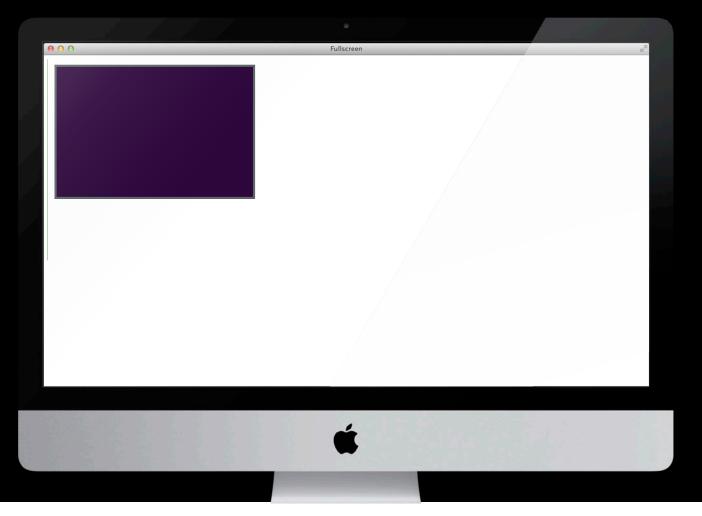

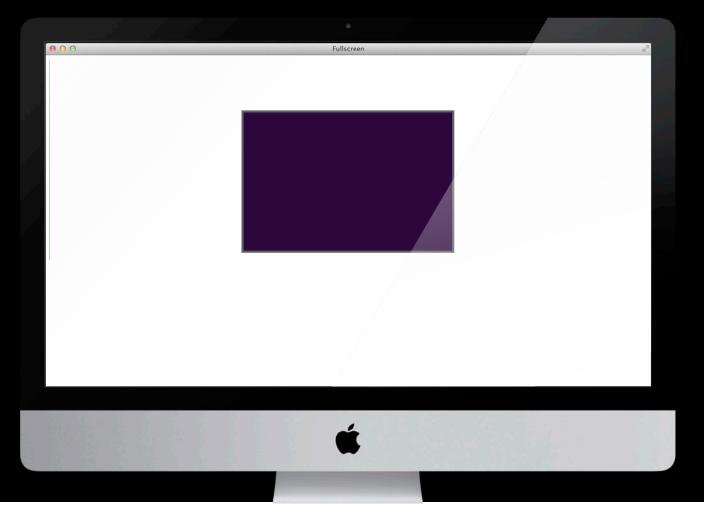

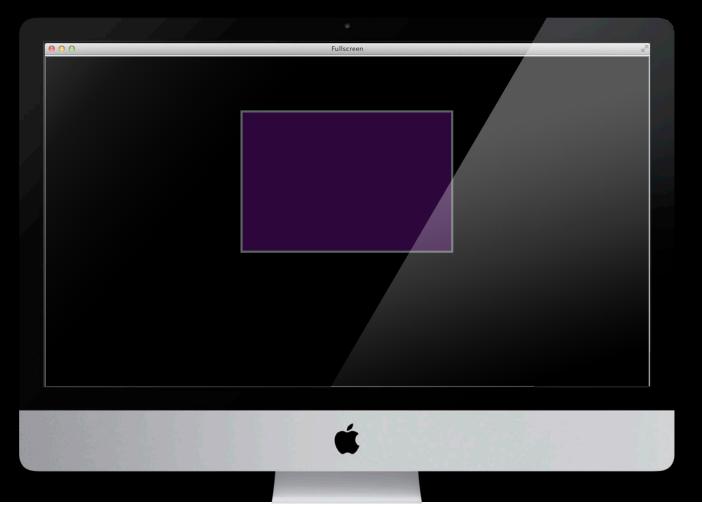

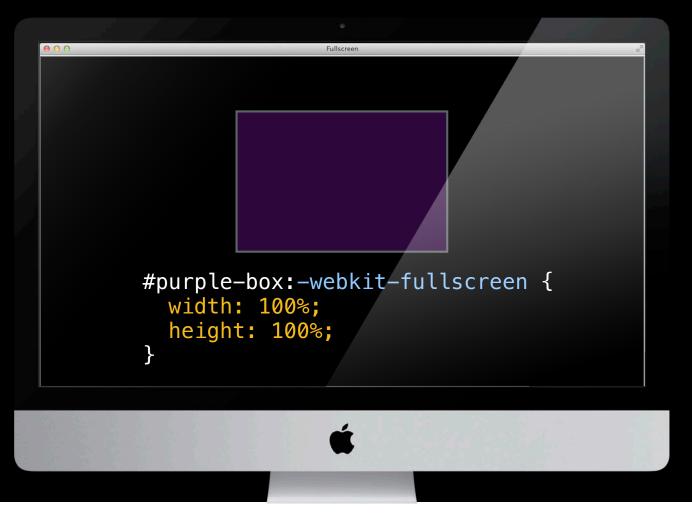

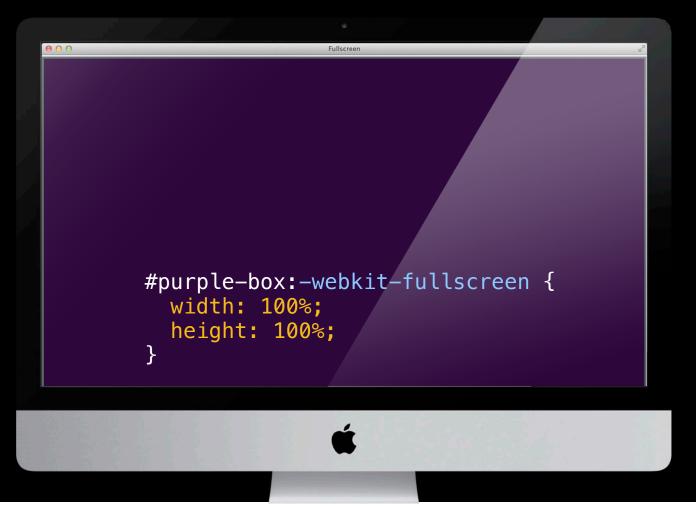

• Easy to trigger and detect fullscreen mode

- Easy to trigger and detect fullscreen mode
- You decide how iframes behave

- Easy to trigger and detect fullscreen mode
- You decide how iframes behave
- Custom appearance and behavior
  - --webkit-fullscreen pseudo-class
  - webkitfullscreenchange
  - document.webkitFullscreenElement

### New Ways to Integrate Media with HTML5

Synchronize multiple media elements

Implement fullscreen interfaces

Augment your interface with audio

### New Ways to Integrate Media with HTML5

Synchronize multiple media elements

Implement fullscreen interfaces

Augment your interface with audio

• Stream audio

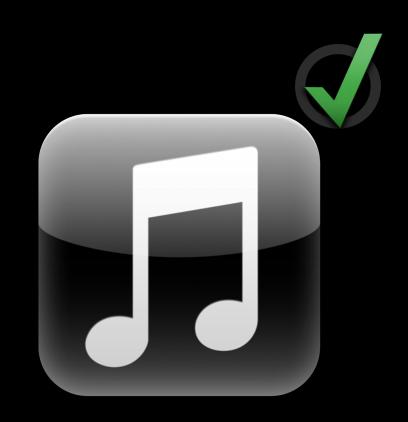

- Stream audio
- Add a background audio track

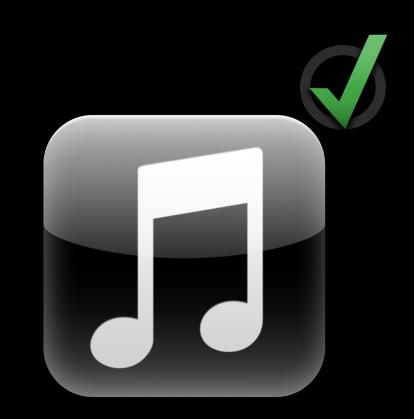

- Stream audio
- Add a background audio track
- Play audio without plug-ins

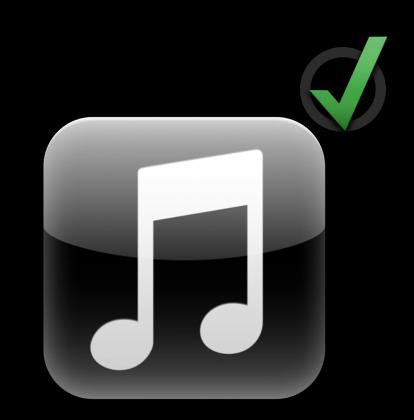

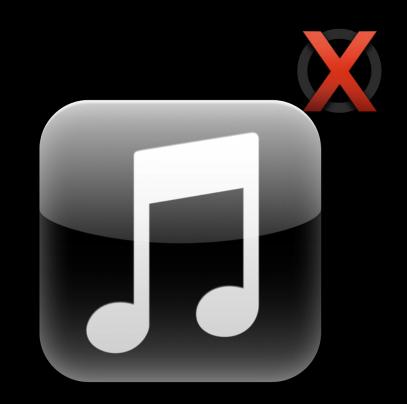

• Play a sound at an exact time

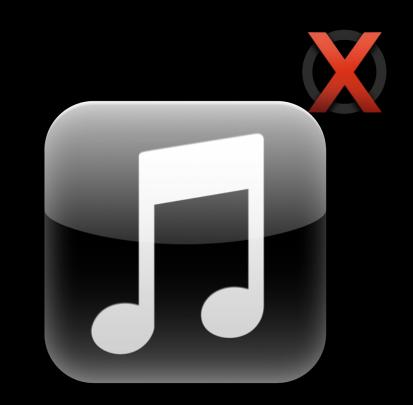

- Play a sound at an exact time
- Dynamically apply effects, like reverb and echo

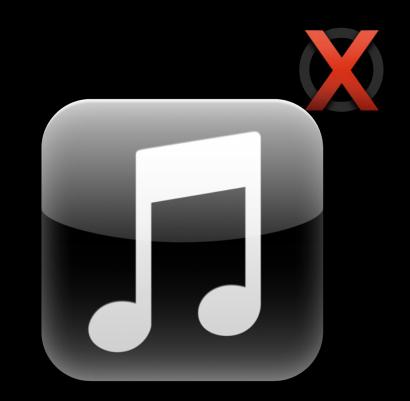

- Play a sound at an exact time
- Dynamically apply effects, like reverb and echo
- Generate sounds

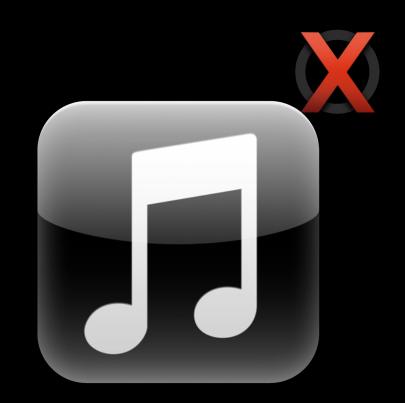

- Play a sound at an exact time
- Dynamically apply effects, like reverb and echo
- Generate sounds
- Access raw audio data

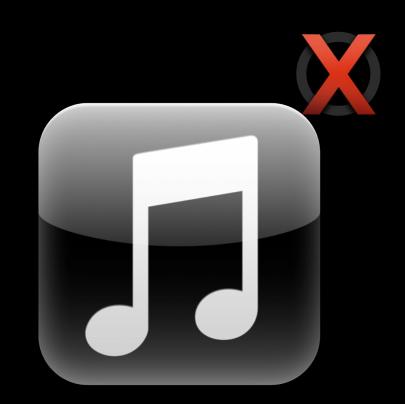

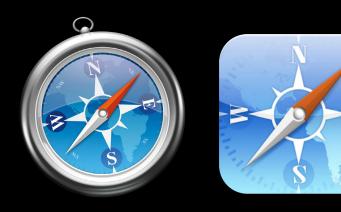

# Web Audio API

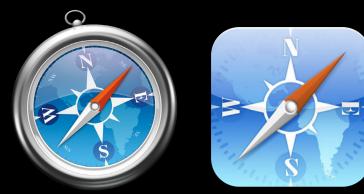

### Demo The power of Web Audio

### Web Audio Concepts

- Playing sounds
- Fetching and creating sounds

## Audio Context

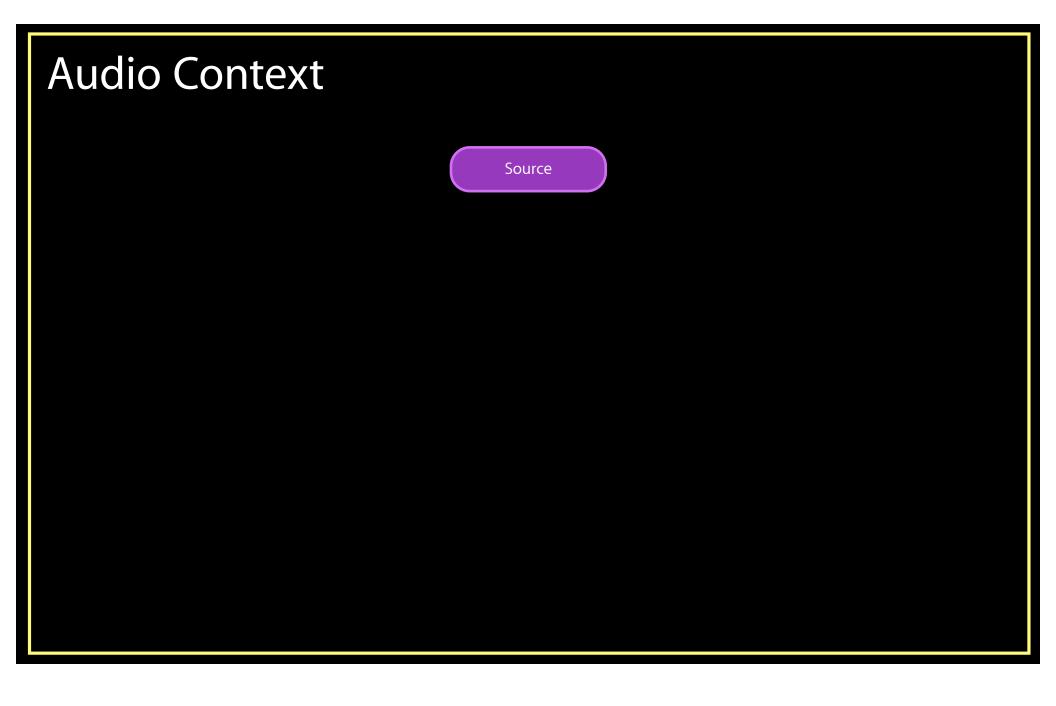

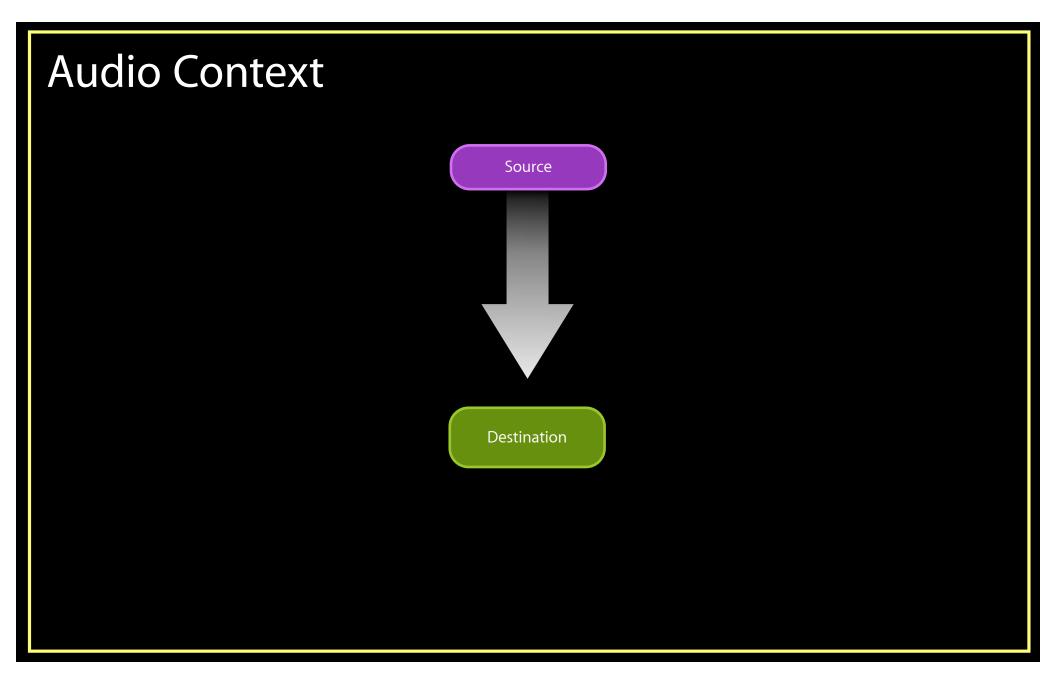

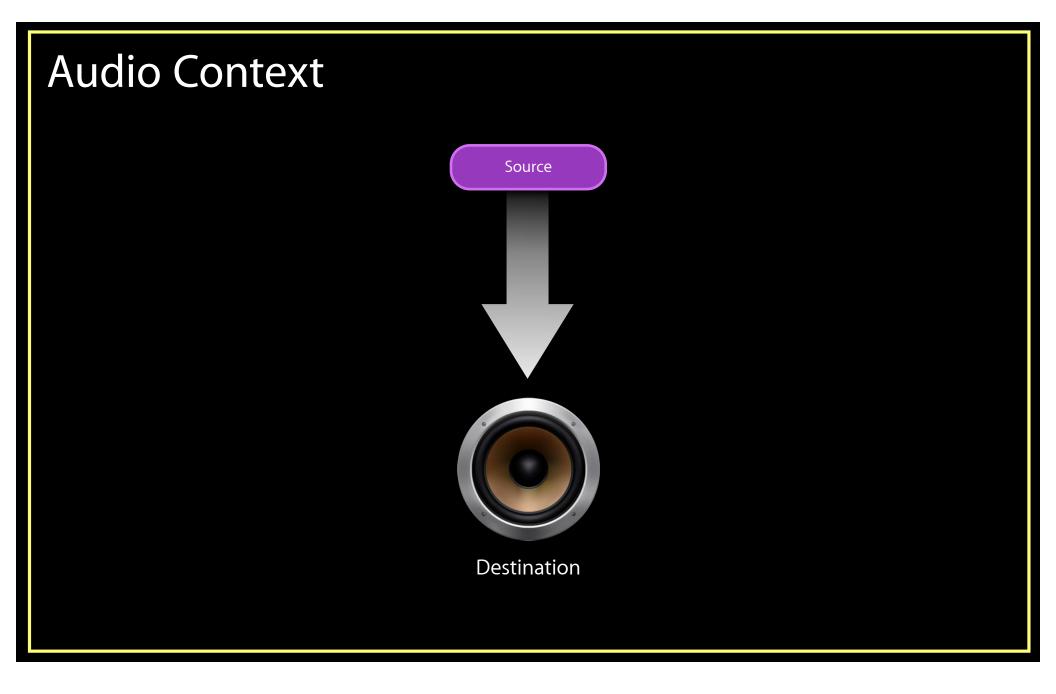

#### Creating an audio source from a remote resource

#### Creating an audio source from a remote resource

• Use XMLHttpRequest to get the raw file data

#### Creating an audio source from a remote resource

#### • Use XMLHttpRequest to get the raw file data

```
var request = new XMLHttpRequest();
request.open("GET", "http://sounds.example.org/explosion.aiff", true);
request.responseType = "arraybuffer";
request.addEventListener("load", processBuffer, false);
request.send();
```

#### Creating an audio source from a remote resource

#### • Use XMLHttpRequest to get the raw file data

```
var request = new XMLHttpRequest();
request.open("GET", "http://sounds.example.org/explosion.aiff", true);
request.responseType = "arraybuffer";
request.addEventListener("load", processBuffer, false);
request.send();
```

#### • Create a buffer from the remote resource

#### Creating an audio source from a remote resource

#### • Use XMLHttpRequest to get the raw file data

```
var request = new XMLHttpRequest();
request.open("GET", "http://sounds.example.org/explosion.aiff", true);
request.responseType = "arraybuffer";
request.addEventListener("load", processBuffer, false);
request.send();
```

#### • Create a buffer from the remote resource

```
function processBuffer(event) {
  var request = event.target;
  myBuffer = myAudioContext.createBuffer(request.response, false);
}
```

#### Creating an audio source from a remote resource

```
var request = new XMLHttpRequest();
request.open("GET", "http://sounds.example.org/explosion.aiff", true);
request.responseType = "arraybuffer";
request.addEventListener("load", processBuffer, false);
request.send();
function processBuffer(event) {
 var request = event.target;
 myBuffer = myAudioContext.createBuffer(request.response, false);
}
```

#### Creating an audio source from a remote resource

```
var request = new XMLHttpRequest();
request.open("GET", "http://sounds.example.org/explosion.aiff", true);
request.responseType = "arraybuffer";
request.addEventListener("load", processBuffer, false);
request.send();
function processBuffer(event) {
 var request = event.target;
 myBuffer = myAudioContext.createBuffer(request.response, false);
}
```

• Create an AudioBufferSourceNode to route buffer contents to output

#### Creating an audio source from a remote resource

```
var request = new XMLHttpRequest();
request.open("GET", "http://sounds.example.org/explosion.aiff", true);
request.responseType = "arraybuffer";
request.addEventListener("load", processBuffer, false);
request.send();
function processBuffer(event) {
 var request = event.target;
 myBuffer = myAudioContext.createBuffer(request.response, false);
}
```

#### • Create an AudioBufferSourceNode to route buffer contents to output

```
var mySource = myContext.createBufferSource(); // AudioBufferSourceNode
mySource.buffer = myBuffer;
```

#### Playing a sound at exactly the right time

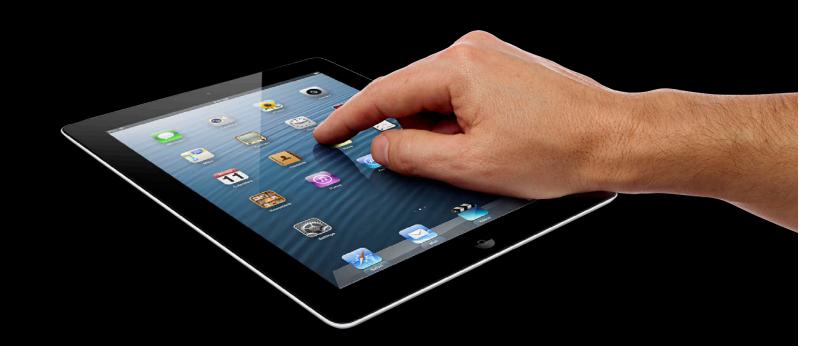

#### Playing a sound at exactly the right time

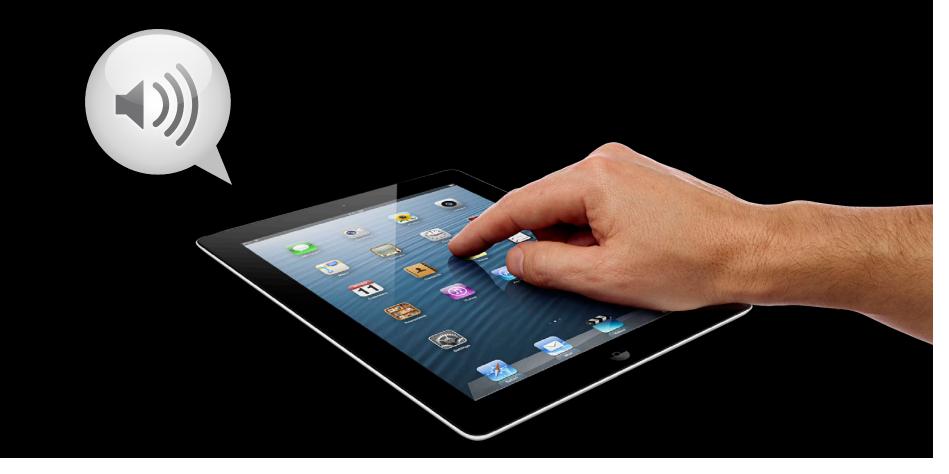

#### Playing a sound at exactly the right time

• Use noteOn(when) with an AudioBufferSourceNode

#### Playing a sound at exactly the right time

#### • Use noteOn(when) with an AudioBufferSourceNode

// where we left off, created an AudioBufferSourceNode
// and "filled" it with our buffer contents
var mySource = myContext.createBufferSource(); // AudioBufferSourceNode
mySource.buffer = myBuffer;

#### Playing a sound at exactly the right time

#### • Use noteOn(when) with an AudioBufferSourceNode

```
// where we left off, created an AudioBufferSourceNode
// and "filled" it with our buffer contents
var mySource = myContext.createBufferSource(); // AudioBufferSourceNode
mySource.buffer = myBuffer;
```

```
// connect to the default output
mySource.connect(myContext.destination);
```

```
// play the sound right now
mySource.noteOn(0);
```

#### Other ways to create audio sources

- From an <audio> element
  - use MediaElementAudioSourceNode

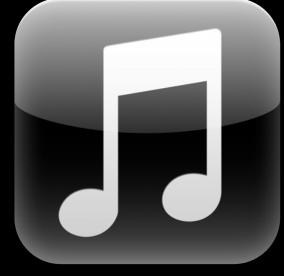

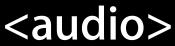

Other ways to create audio sources

- From an <audio> element
  - use MediaElementAudioSourceNode
- Synthesize a sound
  - use a built-in AudioSource called Oscillator
  - good for simple tones

Other ways to create audio sources

- From an <audio> element
  - use MediaElementAudioSourceNode
- Synthesize a sound
  - use a built-in AudioSource called Oscillator
  - good for simple tones

• Generate a completely custom sound from JavaScript

use JavaScriptAudioNode

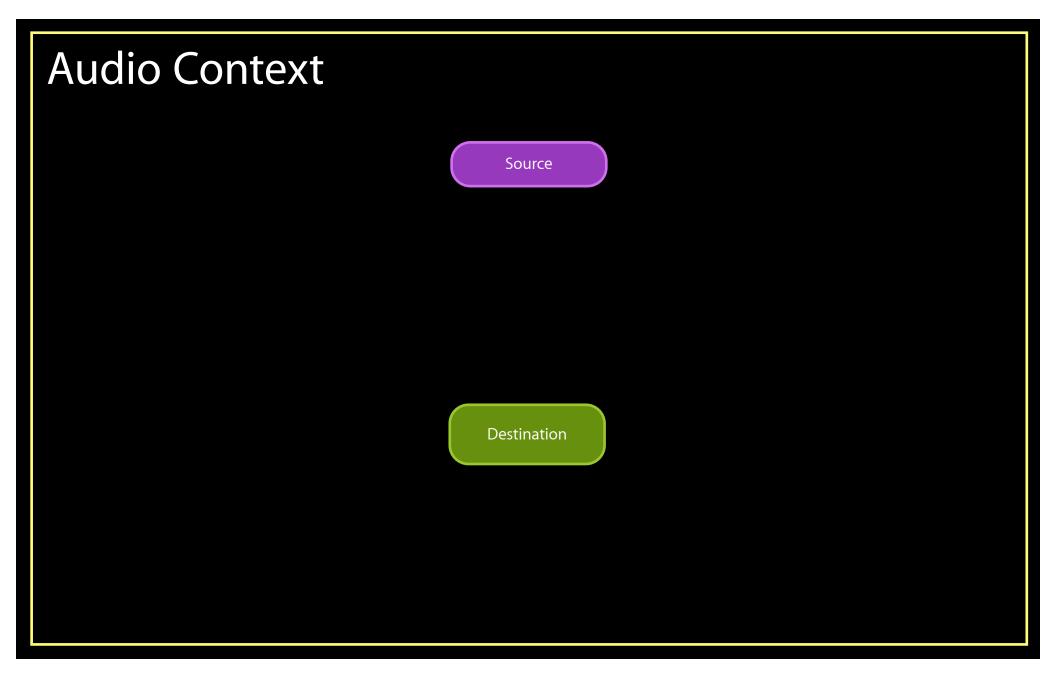

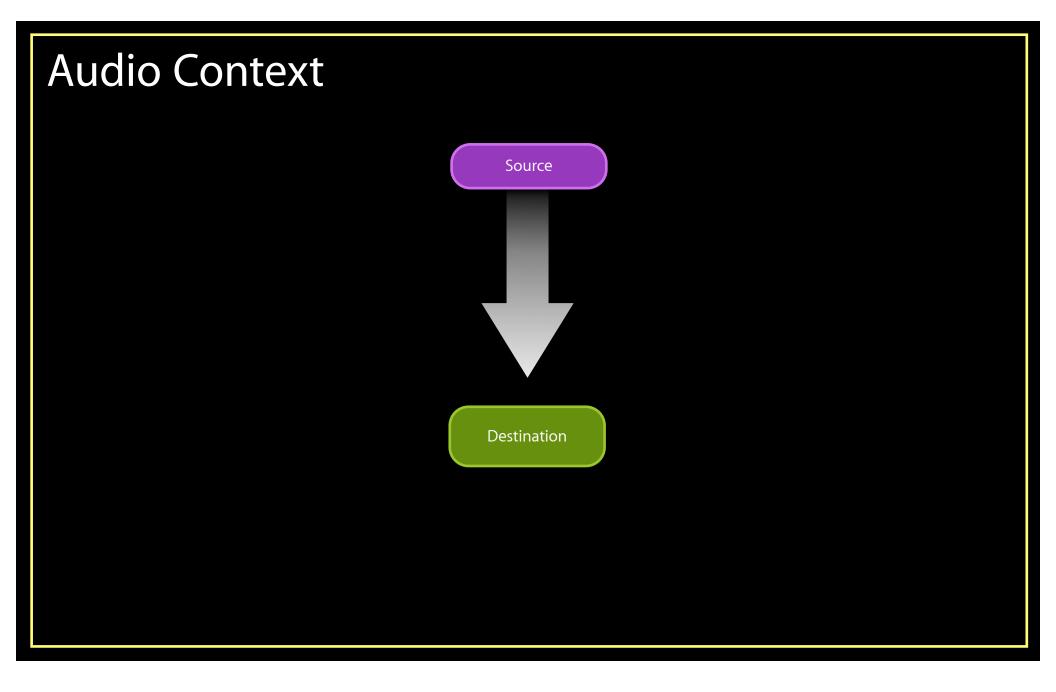

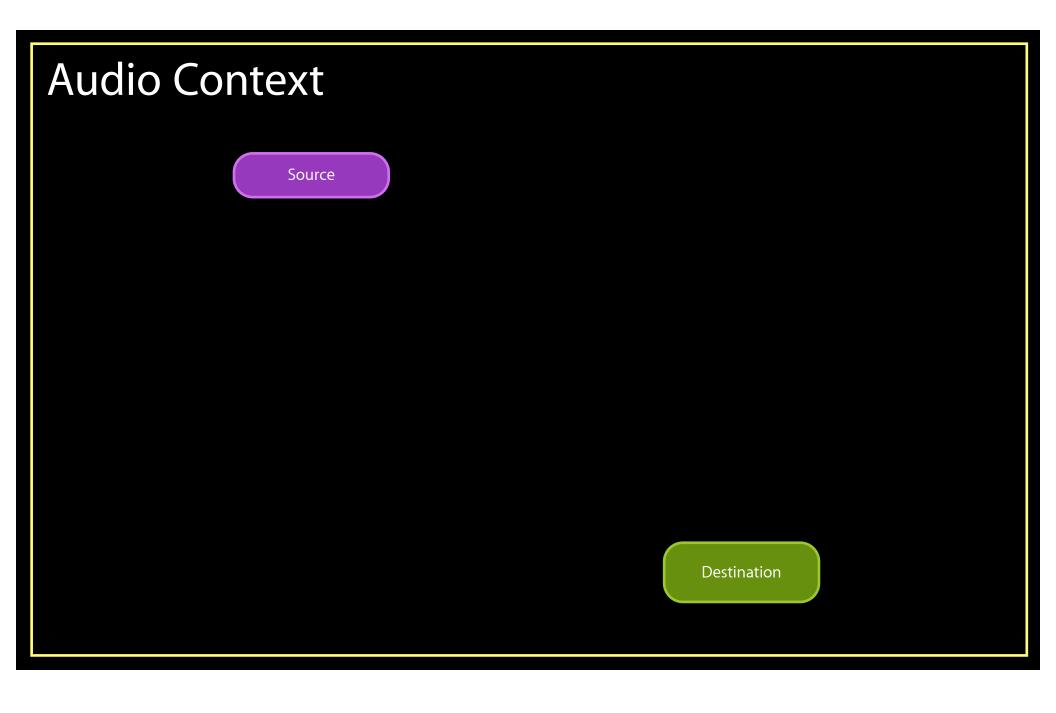

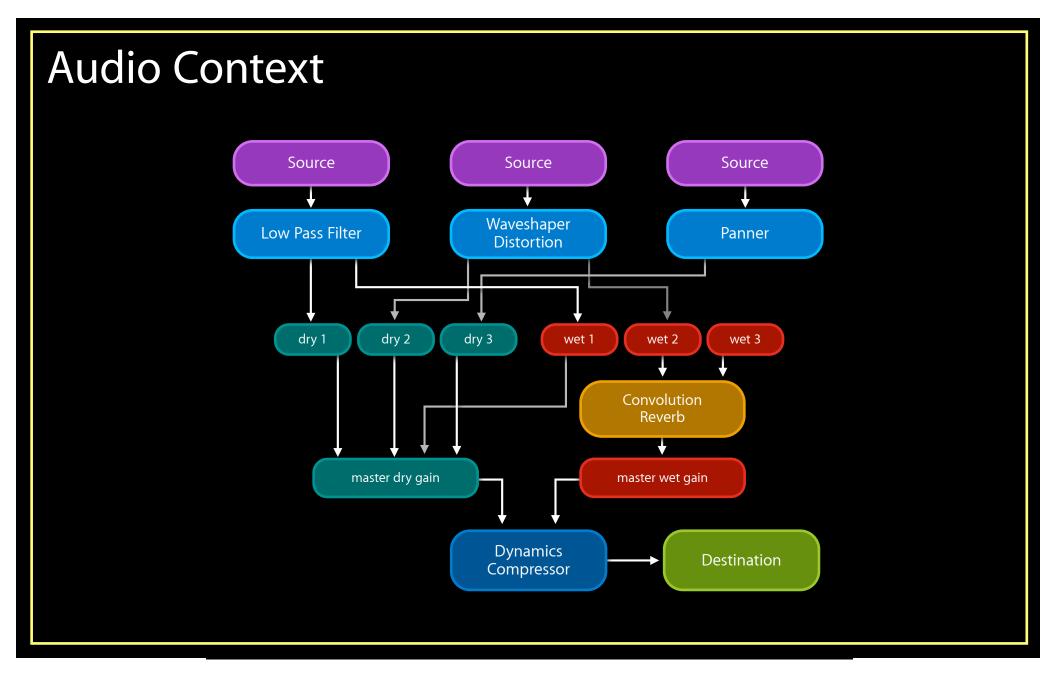

### New Ways to Integrate Media with HTML5

Synchronize multiple media elements

Implement fullscreen interfaces

Augment your interface with audio

### New Ways to Integrate Media with HTML5

Synchronize multiple media elements

Implement fullscreen interfaces

Augment your interface with audio

• Solve common problems and integrate media in new ways

• Solve common problems and integrate media in new ways

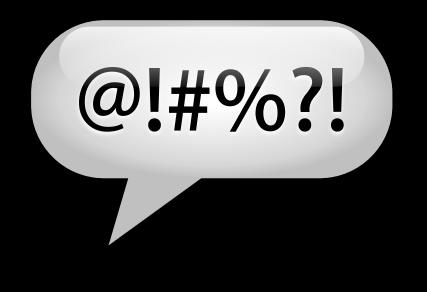

• Solve common problems and integrate media in new ways

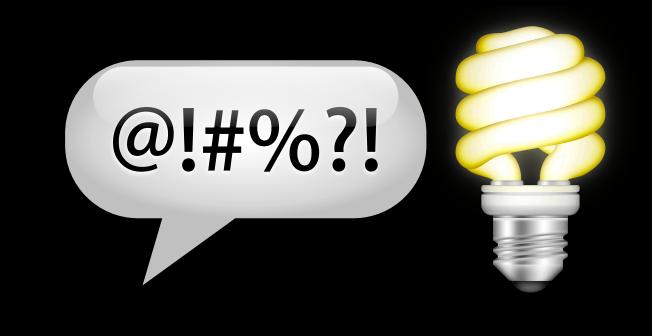

- Solve common problems and integrate media in new ways
- Media synchronization and fullscreen APIs are simple and powerful

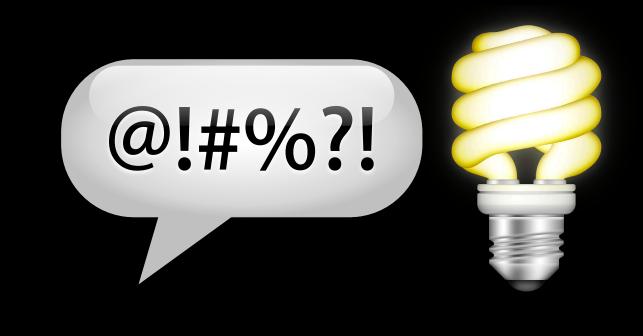

- Solve common problems and integrate media in new ways
- Media synchronization and fullscreen APIs are simple and powerful
- Web Audio enables a new class of web applications

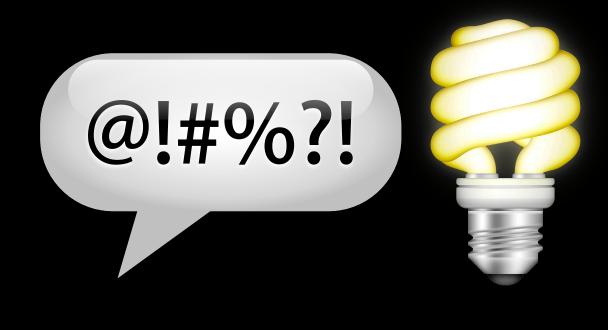

### **More Information**

Vicki Murley Safari Technologies Evangelist vicki@apple.com

**Documentation** Safari Dev Center http://developer.apple.com/safari

World Wide Web Consortium http://www.w3.org

Apple Developer Forums

http://devforums.apple.com/community/safari

### Labs

Safari & WebKit Open Lab

Safari & Web Lab Thursday 3:15PM

## Q&A

# **ÉWWDC**2012